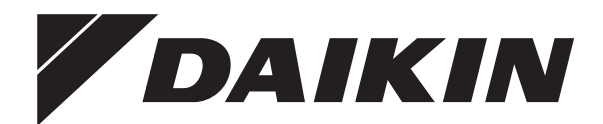

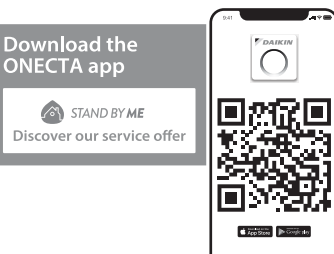

# **Betriebsanleitung**

**R32 Split-Serie – Brauchwasserspeicher**

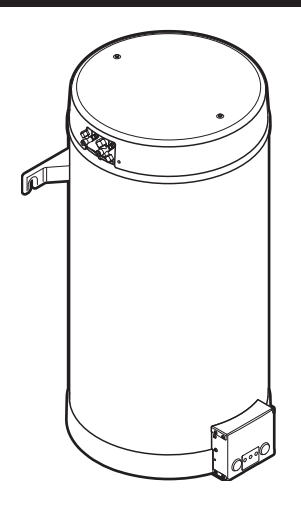

**EKHWET90BAV3 EKHWET120BAV3**

## **Inhaltsverzeichnis**

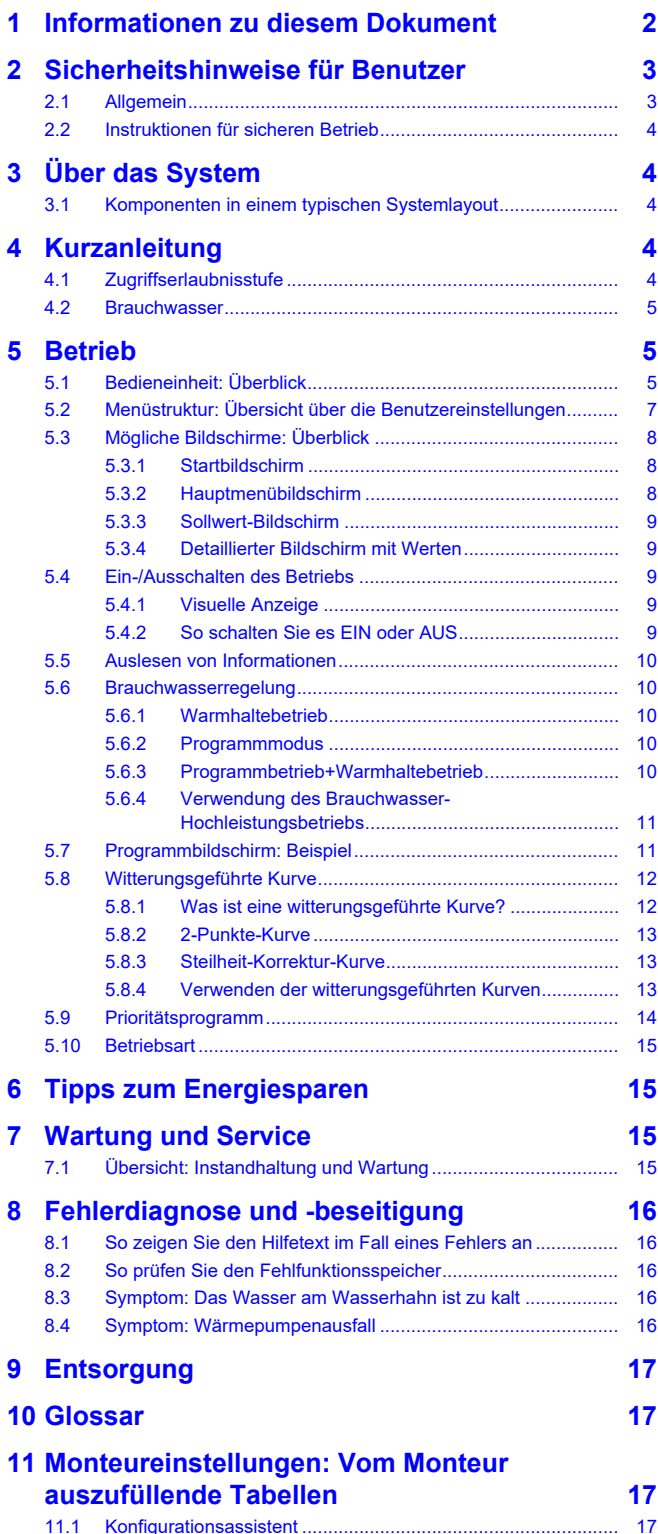

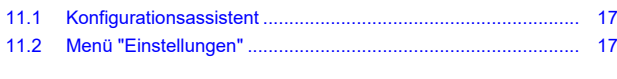

## <span id="page-1-0"></span>**1 Informationen zu diesem Dokument**

Vielen Dank, dass Sie sich für den Kauf dieses Produkts entschieden haben. Zu beachten:

- Lesen Sie die Dokumentation aufmerksam durch, bevor Sie die Benutzerschnittstelle verwenden, um die bestmögliche Leistung zu gewährleisten.
- Bitten Sie den Monteur, Sie über die Einstellungen zu informieren, die er für die Konfiguration Ihres Systems verwendet hat. Überprüfen Sie, ob er die Tabellen mit den Monteureinstellungen ausgefüllt hat. Falls NICHT, bitten Sie ihn, diese Tabellen auszufüllen.
- Bewahren Sie die Dokumentation zu Referenzzwecken sorgfältig auf.

#### **Zielgruppe**

#### Endbenutzer

#### **Dokumentationssatz**

Dieses Dokument ist Teil eines Dokumentationssatzes. Der vollständige Satz besteht aus:

#### ▪ **Allgemeine Sicherheitsvorkehrungen:**

- Sicherheitsanweisungen, die Sie vor der Installation lesen müssen
- Format: Papier (im Lieferumfang des Innengeräts enthalten)

#### ▪ **Betriebsanleitung:**

- Kurzanleitung mit Hinweisen zur grundlegenden Nutzung
- Format: Papier (im Lieferumfang des Innengeräts enthalten)

#### ▪ **Referenzhandbuch für den Benutzer:**

- Detaillierte schrittweise Anleitungen und Hintergrundinformationen für die grundlegende und erweiterte Nutzung
- Format: Digitale Dateien unter <https://www.daikin.eu>. Verwenden Sie die Suchfunktion Q, um Ihr Modell zu finden.

#### ▪ **Installationsanleitung – Außengerät:**

- Installationsanleitung
- Format: Papier (im Lieferumfang des Außengeräts enthalten)
- **Installationsanleitung Innengerät:**
	- Installationsanleitung
	- Format: Papier (im Lieferumfang des Innengeräts enthalten)
- **Referenzhandbuch für den Monteur:**
	- Vorbereitung der Installation, bewährte Verfahren, Referenzdaten …
	- Format: Digitale Dateien unter <https://www.daikin.eu>. Verwenden Sie die Suchfunktion Q, um Ihr Modell zu finden.

Neueste Ausgaben der mitgelieferten Dokumentation können auf der regionalen Daikin-Webseite oder auf Anfrage bei Ihrem Monteur verfügbar sein.

Die Original-Dokumentation ist in Englisch verfasst. Bei der Dokumentation in anderen Sprachen handelt es sich um Übersetzungen des Originals.

#### **ONECTA-App**

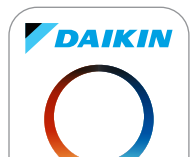

Wenn dies vom Monteur eingerichtet wurde, können Sie über die App ONECTA den Status Ihres Systems steuern und überwachen. Weitere Informationen finden Sie unter:

<http://www.onlinecontroller.daikineurope.com/>

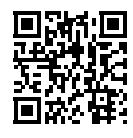

#### **Brotkrumen**

Brotkrumen (Beispiel: **[5.1]**) helfen Ihnen dabei zu ermitteln, wo Sie sich gerade in der Menüstruktur des Raumbedienmoduls befinden.

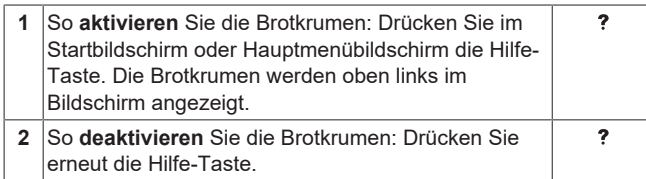

In diesem Dokument sind diese Brotkrumen ebenfalls erwähnt. **Beispiel:**

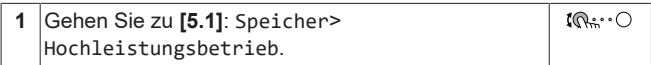

#### Das bedeutet:

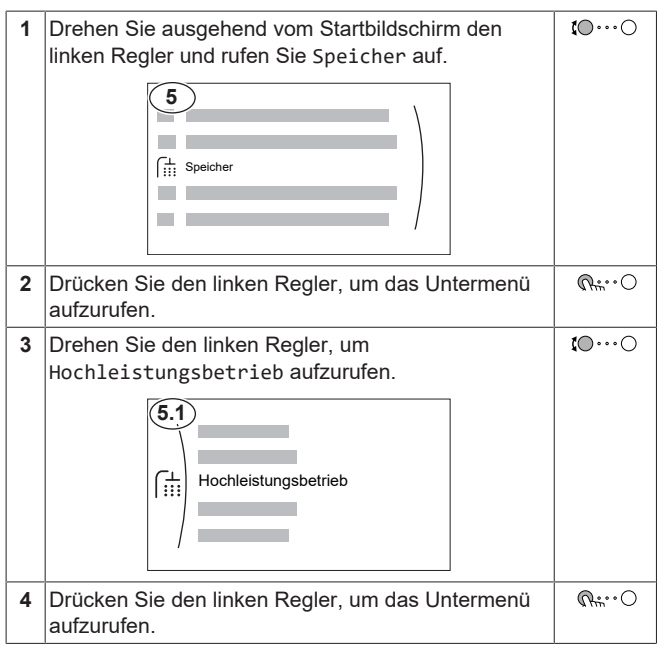

## <span id="page-2-0"></span>**2 Sicherheitshinweise für Benutzer**

Beachten Sie stets die folgenden Sicherheitshinweise und Vorschriften.

### <span id="page-2-1"></span>**2.1 Allgemein**

### **WARNUNG**

Wenn Sie NICHT sicher sind, wie die Einheit zu betreiben ist, wenden Sie sich an Ihren Installateur.

## **WARNUNG**

Dieses Gerät kann von folgenden Personengruppen benutzt werden: Kinder ab einem Alter von 8 Jahren, Personen mit eingeschränkten körperlichen, sensorischen oder geistigen Fähigkeiten oder Personen mit mangelhafter Erfahrung oder

Wissen, wenn sie darin unterwiesen worden sind, wie das Gerät ordnungsgemäß zu verwenden und zu bedienen ist und welche Gefahren es gibt.

Kinder dürfen das Gerät NICHT als Spielzeug benutzen.

Kinder dürfen NICHT Reinigungs- oder Wartungsarbeiten durchführen, es sei denn, sie werden beaufsichtigt.

# **WARNUNG**

Um Stromschlag und Feuer zu verhindern, halten Sie sich an folgende Regeln:

- Die Einheit NICHT abspülen.
- Die Einheit NICHT mit nassen Händen bedienen.
- **EXEINE Wasser enthaltenden** Gegenstände oben auf der Einheit ablegen.

## **VORSICHT**

- KEINE Gegenstände oder Geräte oben auf der Einheit ablegen.
- NICHT auf die Einheit steigen oder auf ihr sitzen oder stehen.
- Die Geräte sind mit folgendem Symbol gekennzeichnet:

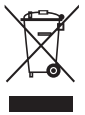

Das bedeutet, dass elektrische und elektronische Produkte NICHT mit unsortiertem Hausmüll entsorgt werden dürfen. Versuchen Sie auf KEINEN Fall, das System selber auseinander zu nehmen: Die Demontage sowie die Handhabung von Kältemittel, Öl und weiteren Teilen MUSS von einem autorisierten Monteur in Übereinstimmung mit den relevanten Vorschriften erfolgen.

Die Module MÜSSEN bei einer Einrichtung aufbereitet werden, die auf Wiederverwendung, Recycling und Wiederverwertung spezialisiert ist. Indem Sie dieses Produkt einer korrekten Entsorgung zuführen, tragen Sie dazu bei, dass für die Umwelt und für die Gesundheit von Menschen keine negativen Auswirkungen entstehen. Für weitere Informationen wenden Sie sich bitte an Ihren Monteur oder an die zuständige örtliche Behörde.

### **3 Über das System**

Batterien sind mit folgendem Symbol gekennzeichnet:

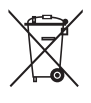

Das bedeutet, dass Batterien NICHT zusammen mit unsortiertem Hausmüll entsorgt werden dürfen. Wenn unter dem Symbol ein chemisches Symbol abgedruckt ist, weist dieses darauf hin, dass die Batterie ein Schwermetall enthält, dessen Konzentration einen bestimmten Wert übersteigt.

Mögliche Symbole für Chemikalien: Pb: Blei (>0,004%).

Verbrauchte Batterien MÜSSEN bei einer Einrichtung entsorgt werden, die auf Wiederverwendung, Recycling und Wiederverwertung spezialisiert ist. Indem Sie verbrauchte Batterien einer korrekten Entsorgung zuführen, tragen Sie dazu bei, dass für die Umwelt und für die Gesundheit von Menschen keine negativen Auswirkungen entstehen.

### <span id="page-3-0"></span>**2.2 Instruktionen für sicheren Betrieb**

#### **WARNUNG: SCHWER** ΛÑ **ENTZÜNDLICHES MATERIAL**

Das Kältemittel innerhalb der Einheit ist leicht entzündlich.

## **WARNUNG**

Das Gerät muss in einem gut belüfteten Raum ohne kontinuierlich betriebenen Zündquellen (z. B.: offene Flammen, ein in Betrieb befindliches, gasbetriebenes Gerät oder eine in Betrieb befindliche elektrische Heizung) und so gelagert werden, dass mechanische Schäden verhindert werden.

#### **WARNUNG**  $\bigwedge$

- Teile des Kältemittelkreislaufs auf KEINEN FALL durchbohren oder zum Glühen bringen.
- NUR solche Reinigungsmaterialien oder Hilfsmittel zur Beschleunigung des Enteisungsvorgangs benutzen, die vom Hersteller empfohlen werden.
- **Beachten Sie, dass das Kältemittel** innerhalb des Systems geruchlos ist.

### **WARNUNG**

- Das Kältemittel innerhalb der Einheit ist leicht entzündlich, doch tritt es normalerweise NICHT aus. Falls es eine Kältemittel-Leckage gibt und das austretende Kältemittel in Kontakt kommt mit Feuer eines Brenners, Heizgeräts oder Kochers, kann das zu einem Brand führen oder zur Bildung eines schädlichen Gases.
- **· Schalten Sie alle Heizgeräte mit** offener Flamme AUS, lüften Sie den Raum und nehmen Sie Kontakt mit dem Händler auf, bei dem Sie das Gerät erworben haben.
- **Die Einheit ERST DANN wieder** benutzen, nachdem ein Servicetechniker bestätigt hat, dass das Teil, aus dem das Kältemittel ausgetreten ist, repariert ist.

# <span id="page-3-1"></span>**3 Über das System**

Abhängig vom Systemlayout kann das System:

▪ Brauchwasser erzeugen

### <span id="page-3-2"></span>**3.1 Komponenten in einem typischen Systemlayout**

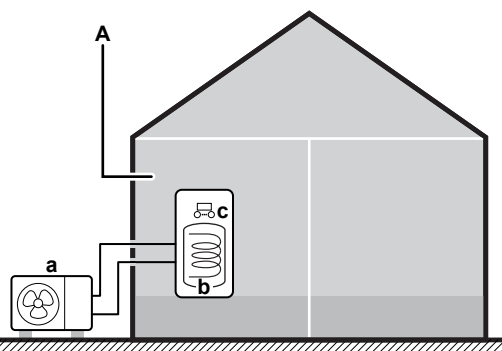

- 
- **a** Wärmepumpe des Außengeräts **b** Brauchwasserspeicher (BW-Speicher)
- **c** Bedieneinheit am Innengerät
- **A** Nutzfläche. **Beispiel:** Garage.

# <span id="page-3-3"></span>**4 Kurzanleitung**

### <span id="page-3-4"></span>**4.1 Zugriffserlaubnisstufe**

Die Menge der Informationen, die Sie in der Menüstruktur auslesen und bearbeiten können, variiert abhängig von Ihrer Zugriffserlaubnisstufe:

- Benutzer: Standardmodus
- Erweiterter Benutzer: Sie können mehr Informationen auslesen und bearbeiten.

#### **So ändern Sie die Zugriffserlaubnisstufe 1** Gehen Sie zu [B]: Benutzerprofil.  $\mathbb{R}^n$ B Benutzerprofil **2** Geben Sie den gültigen PIN-Code für die — Zugriffserlaubnisstufe ein. Blättern Sie durch die Liste der Ziffern und ändern  $\bigcirc \cdots \bigcirc \mathfrak{p}$ Sie die ausgewählte Ziffer.  $\bigcap \cdots \bigcap$ Bewegen Sie den Cursor von links nach rechts. Bestätigen Sie den PIN-Code und fahren Sie fort.  $\mathbb{Q}^n$ .  $\circ$

#### **Benutzer-Pincode**

Der Benutzer-Pincode ist **0000**.

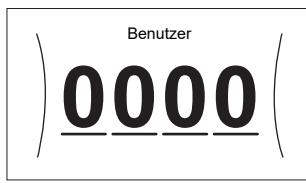

#### **Pincode Erweiterter Endbenutzer**

Der Erweiterter Benutzer-Pincode ist **1234**. Nun sind zusätzliche Menüelemente für den Benutzer sichtbar.

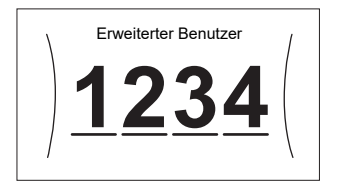

### <span id="page-4-0"></span>**4.2 Brauchwasser**

**So schalten Sie den Speicherheizungsbetrieb EIN oder AUS**

#### **HINWEIS**

**Desinfektionsmodus**. Auch wenn Sie den Heizbetrieb ausschalten ([C.3]: Betrieb > Speicher), bleibt der Desinfektionsmodus. aktiv. Wenn Sie aber die Desinfektion während der Ausführung ausschalten, kommt es zu einem AH-Fehler.

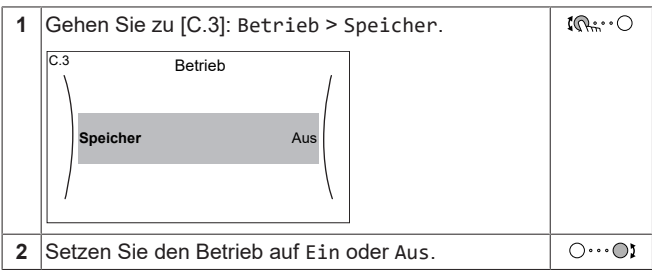

#### **So ändern Sie den Speichertemperatur-Sollwert**

Im Modus Nur Warmhalten können Sie den Speichertemperatur-Sollwert-Bildschirm verwenden, um die Brauchwassertemperatur abzulesen und anzupassen.

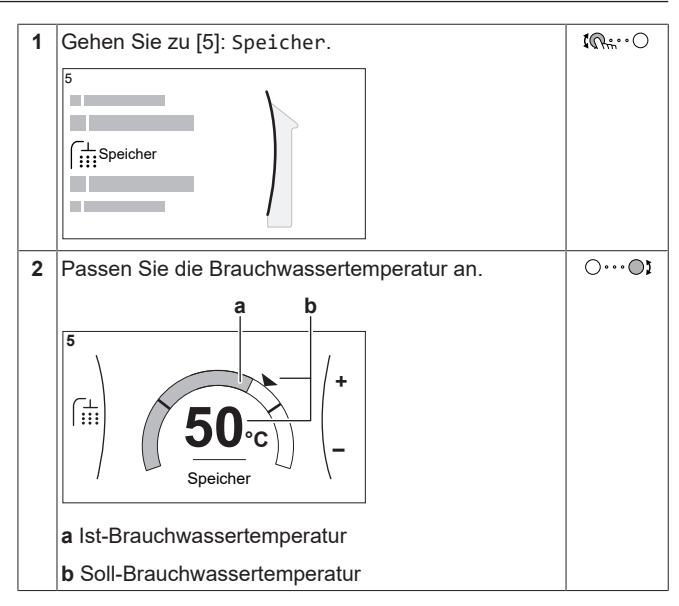

In anderen Modi können Sie den Sollwert-Bildschirm nur anzeigen, ihn aber nicht ändern. Stattdessen können Sie die Einstellungen für Komfort-Sollwert [5.2], Eco-Sollwert [5.3] und Warmhalte-Sollwert [5.4] anpassen.

#### **Weitere Informationen**

Nähere Informationen finden Sie auch unter:

- ["5.4 Ein-/Ausschalten des Betriebs" \[](#page-8-2)▶ [9\]](#page-8-2)
- ["5.6 Brauchwasserregelung" \[](#page-9-1)▶ [10\]](#page-9-1)
- ["5.7 Programmbildschirm: Beispiel" \[](#page-10-1)▶ [11\]](#page-10-1)
- Referenzhandbuch für den Benutzer

## <span id="page-4-1"></span>**5 Betrieb**

### <span id="page-4-2"></span>**5.1 Bedieneinheit: Überblick**

Die Bedieneinheit hat die folgenden Komponenten:

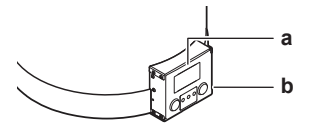

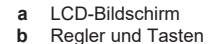

#### **LCD-Bildschirm**

Der LCD-Bildschirm verfügt über eine Ruhemodusfunktion. Nach 15 Minuten ohne Interaktion mit dem Raumbedienmodul verdunkelt sich der Bildschirm. Durch das Betätigen einer Taste oder das Drehen eines Reglers wird der Bildschirm reaktiviert.

#### **Regler und Tasten**

Sie verwenden die Regler und Tasten:

- Zur Navigation durch die Bildschirme, Menüs und Einstellungen des LCD-Bildschirms
- Zum Festlegen von Werten

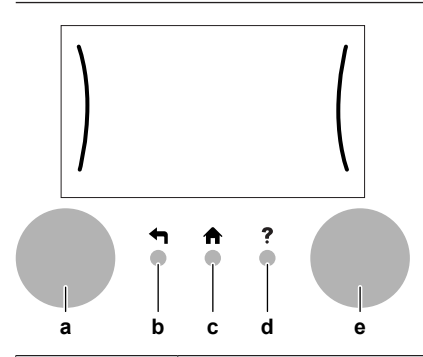

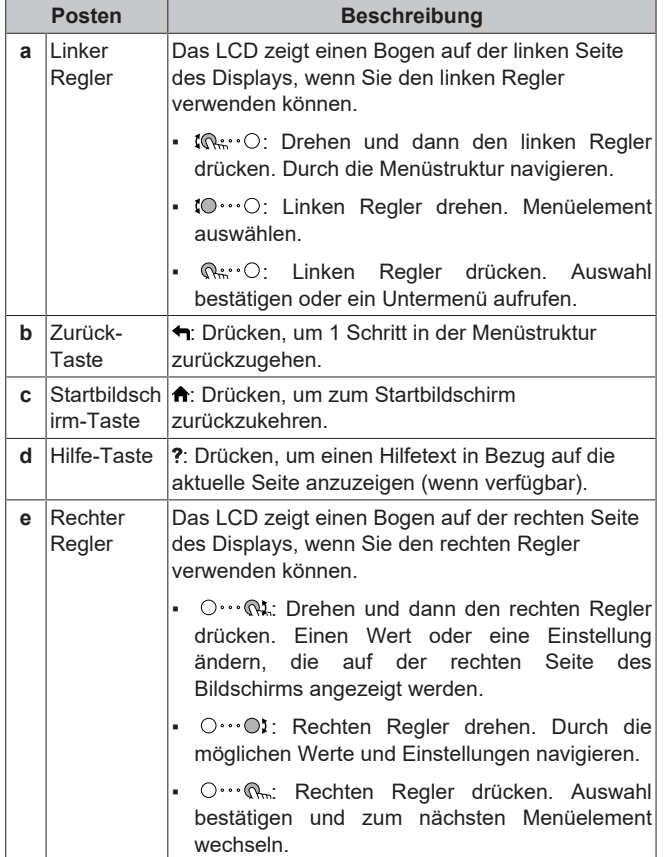

# <span id="page-6-0"></span>**5.2 Menüstruktur: Übersicht über die Benutzereinstellungen**

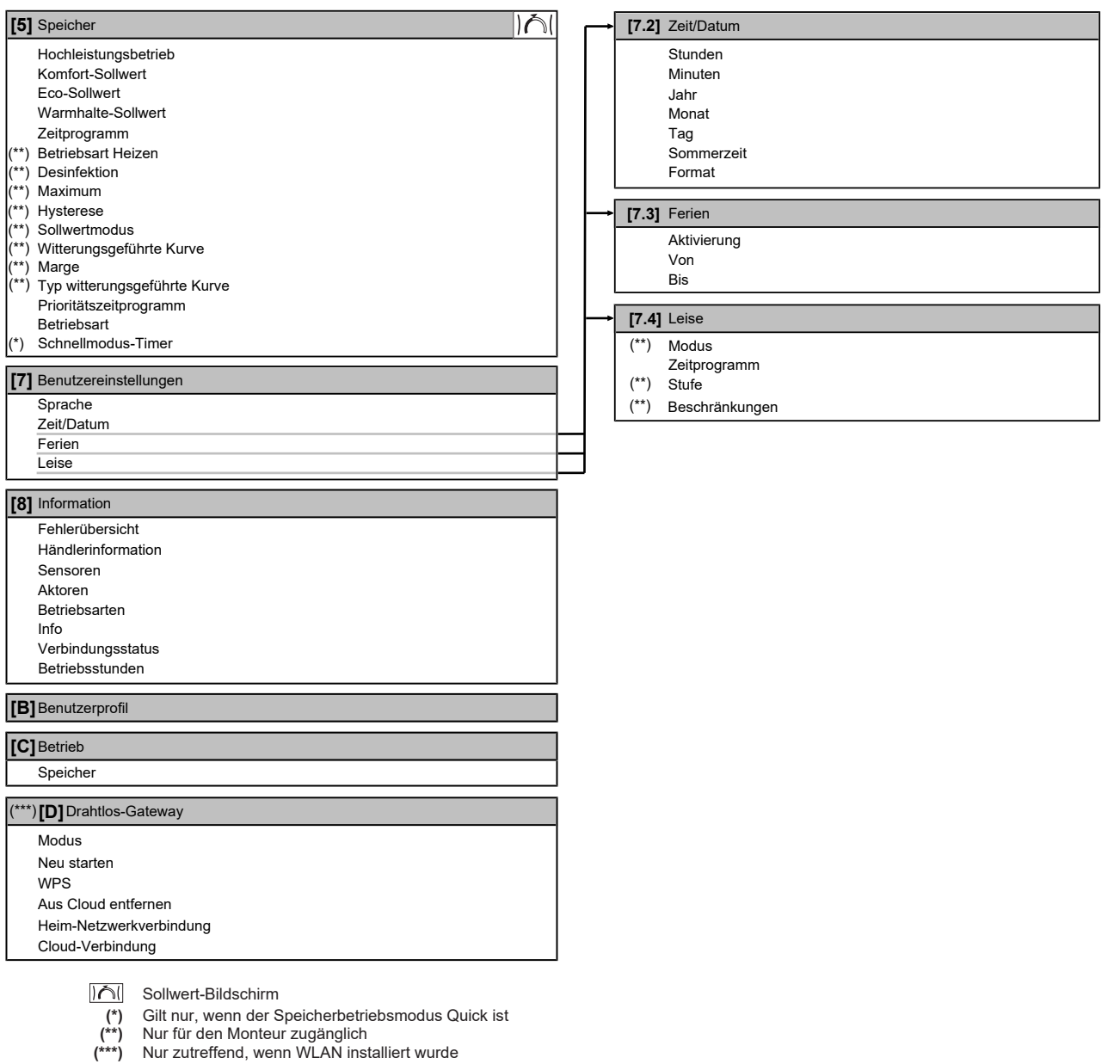

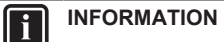

Abhängig von den gewählten Monteureinstellungen und dem Gerätetyp sind die Einstellungen sichtbar/ ausgeblendet.

## <span id="page-7-0"></span>**5.3 Mögliche Bildschirme: Überblick**

Dies sind die gängigsten Bildschirme:

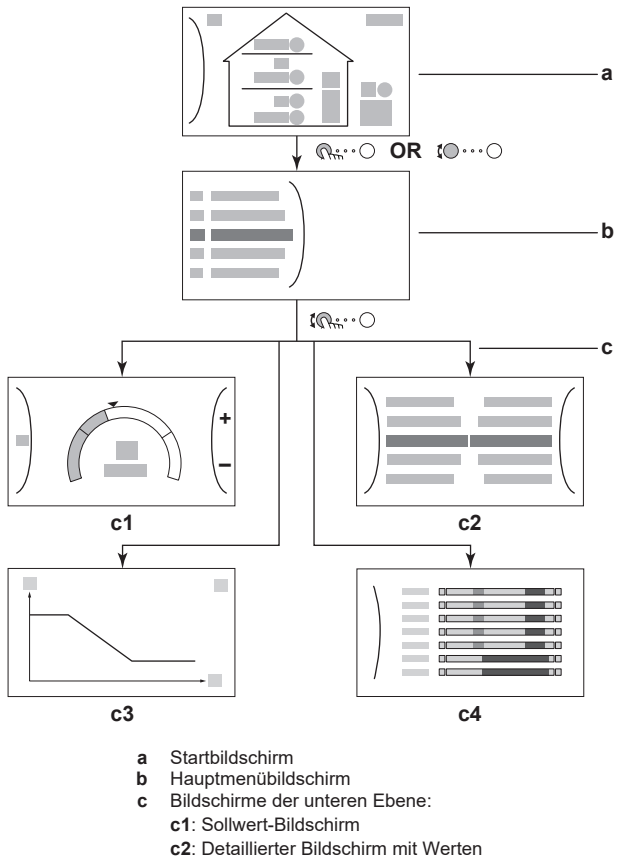

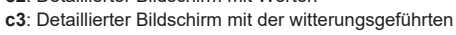

Kurve **c4**: Bildschirm mit Programm

### <span id="page-7-1"></span>**5.3.1 Startbildschirm**

Drücken Sie die Taste  $\spadesuit$ , um zum Startbildschirm zurückzukehren. Sie sehen einen Überblick der Gerätekonfiguration, den Raum und die Sollwert-Temperaturen. Nur Symbole, die für Ihre Konfiguration gelten, sind auf dem Startbildschirm sichtbar.

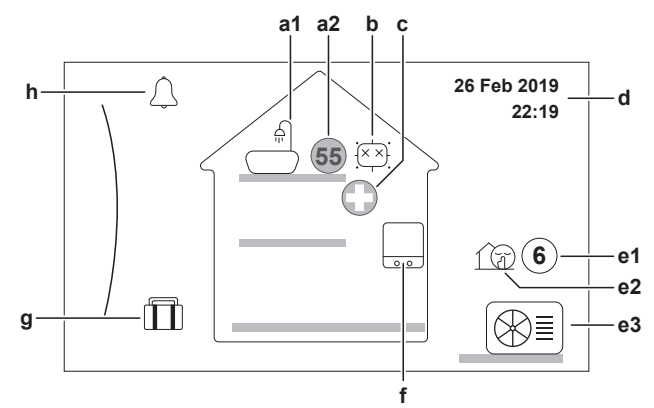

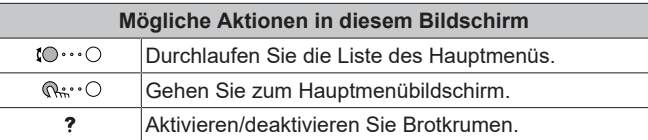

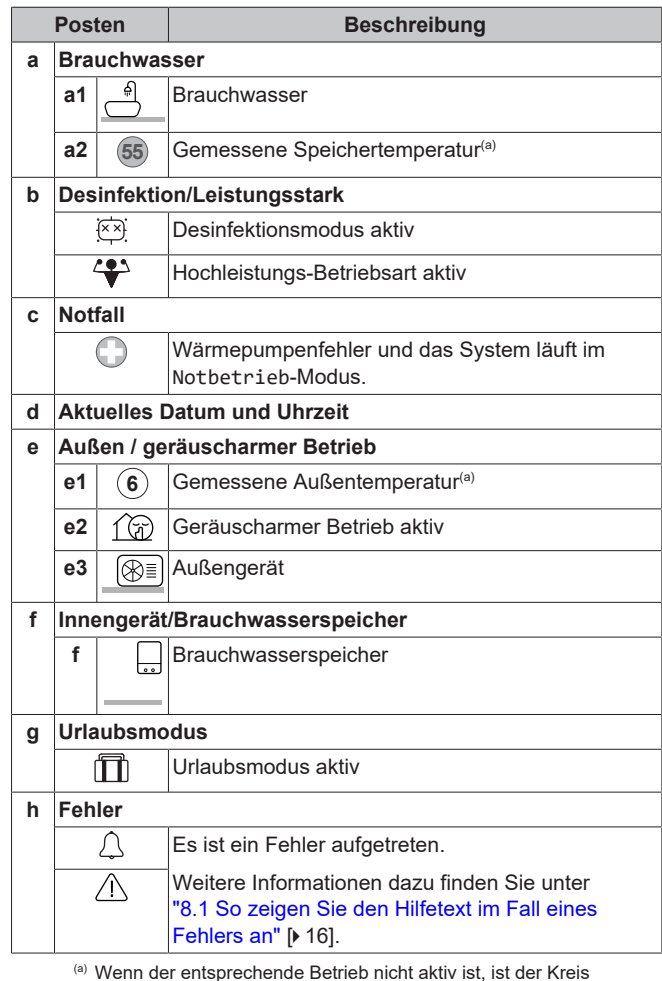

(a) Wenn der entsprechende Betrieb nicht aktiv ist, ist der Kreis ausgegraut.

### <span id="page-7-2"></span>**5.3.2 Hauptmenübildschirm**

Beginnen Sie auf dem Startbildschirm und drücken ( Ri ··· O) oder drehen Sie ((0····O) den linken Regler, um den Hauptmenübildschirm zu öffnen. Über das Hauptmenü können Sie auf die verschiedenen Sollwertbildschirme und Untermenüs zugreifen.

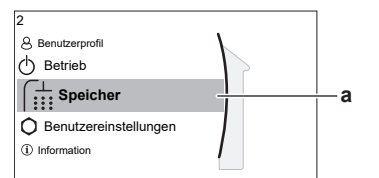

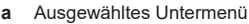

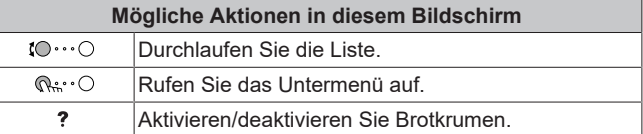

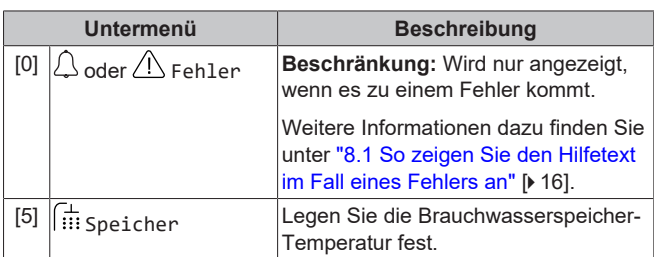

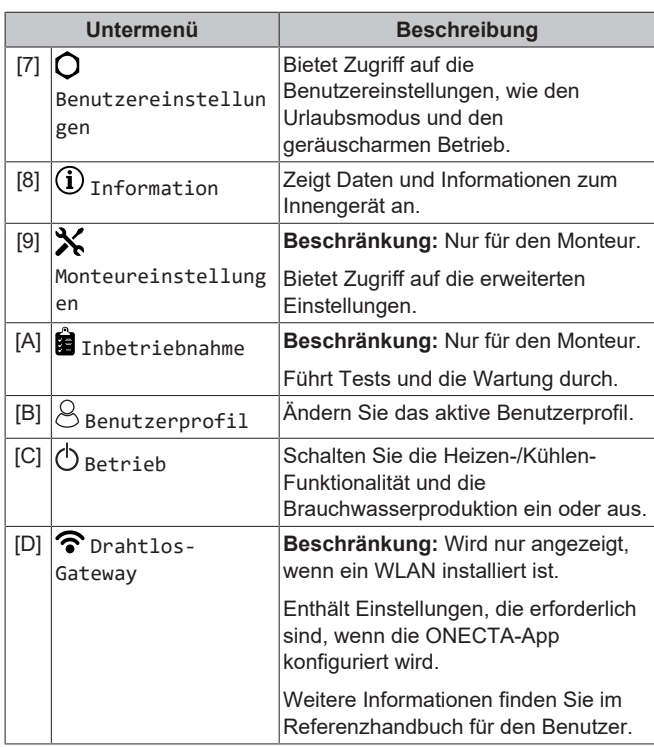

### <span id="page-8-0"></span>**5.3.3 Sollwert-Bildschirm**

Der Sollwert-Bildschirm wird für Bildschirme angezeigt, die Systemkomponenten beschreiben, die einen Sollwert benötigen.

#### **Beispiel**

[5] Speichertemperatur-Bildschirm

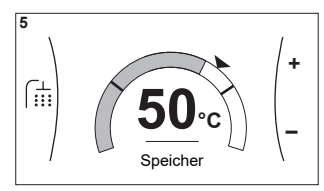

#### **Erläuterung**

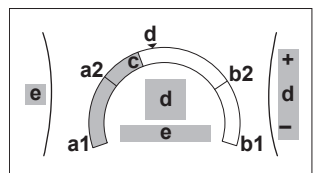

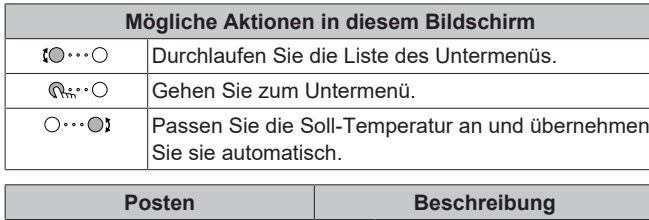

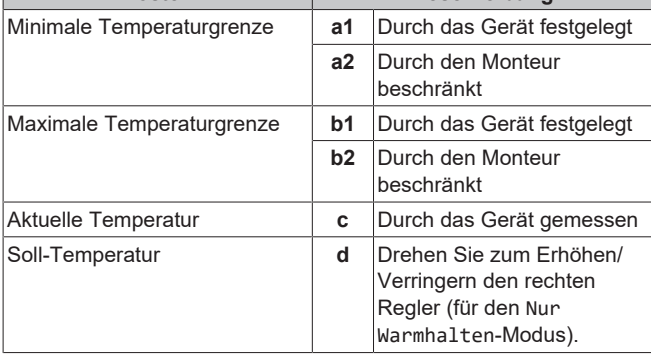

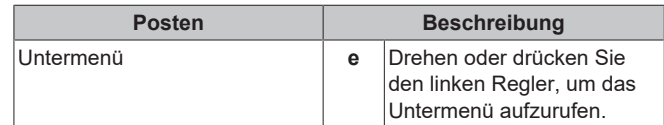

### <span id="page-8-1"></span>**5.3.4 Detaillierter Bildschirm mit Werten**

**Beispiel: a c b a c b** 7.2.1 Zeit/Datum **Stunden 11** Minuten 30

| h<br>c                                 | <u>Liituvuituvit</u><br>Werte<br>Ausgewählte Einstellung und Wert |  |  |
|----------------------------------------|-------------------------------------------------------------------|--|--|
| Mögliche Aktionen in diesem Bildschirm |                                                                   |  |  |
| $\mathbf{1} \cap \cdots \cap$          | Durchlaufen Sie die Liste des Einstellungen.                      |  |  |
| $\bigcirc \cdots \bigcirc$             | Ändern Sie den Wert.                                              |  |  |
| $\bigcirc \cdots \bigcirc \neg$        | Gehen Sie zur nächsten Einstellung.                               |  |  |
| Q                                      | Bestätigen Sie die Änderungen und fahren Sie fort.                |  |  |

### <span id="page-8-2"></span>**5.4 Ein-/Ausschalten des Betriebs**

### <span id="page-8-3"></span>**5.4.1 Visuelle Anzeige**

**a** Einstellungen

Bestimmte Funktionen des Geräts können separat aktiviert oder deaktiviert werden. Wenn eine Funktion deaktiviert ist, ist das entsprechende Temperatursymbol auf dem Startbildschirm ausgegraut.

#### **Speicherheizbetrieb**

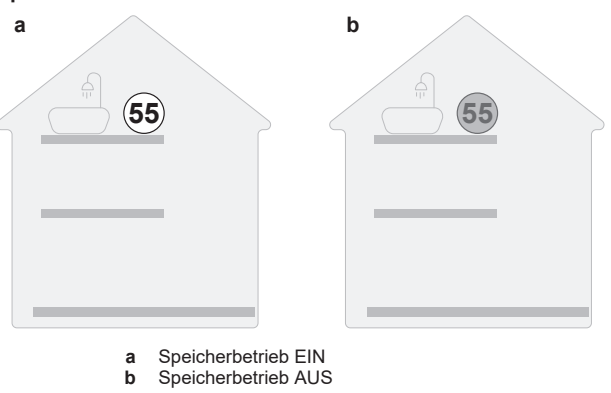

### <span id="page-8-4"></span>**5.4.2 So schalten Sie es EIN oder AUS**

**Speicherheizbetrieb**

### **HINWEIS**

**Desinfektionsmodus**. Auch wenn Sie den Heizbetrieb ausschalten ([C.3]: Betrieb > Speicher), bleibt der Desinfektionsmodus. aktiv. Wenn Sie aber die Desinfektion während der Ausführung ausschalten, kommt es zu einem AH-Fehler.

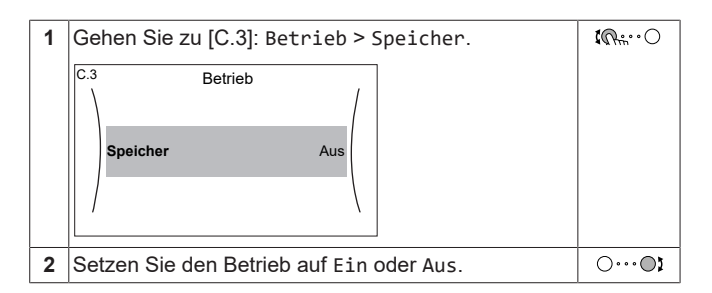

### <span id="page-9-0"></span>**5.5 Auslesen von Informationen**

#### **So lesen Sie Informationen aus**

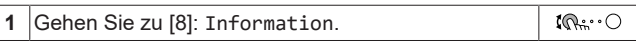

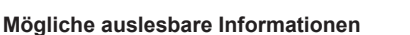

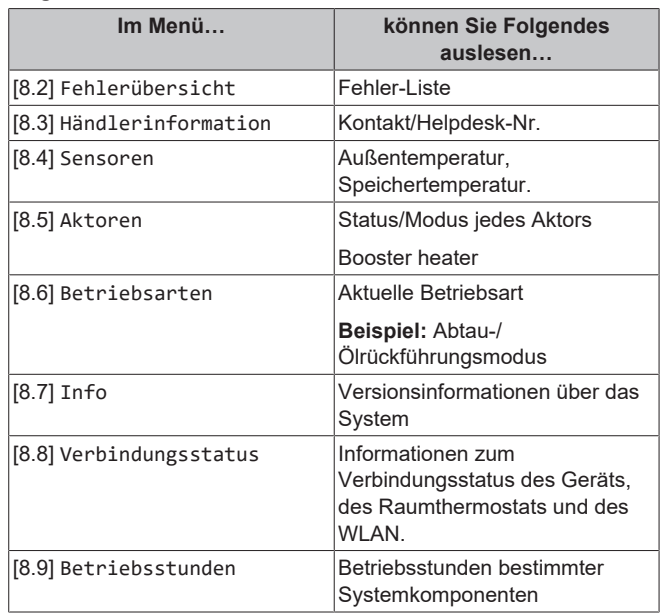

### <span id="page-9-1"></span>**5.6 Brauchwasserregelung**

### <span id="page-9-2"></span>**5.6.1 Warmhaltebetrieb**

Im Warmhalten-Modus wird das Wasser im Brauchwasserspeicher kontinuierlich bis zu der auf dem Startbildschirm angezeigten Temperatur aufgeheizt (Beispiel: 50°C), wenn die Temperatur unter einen bestimmten Wert fällt.

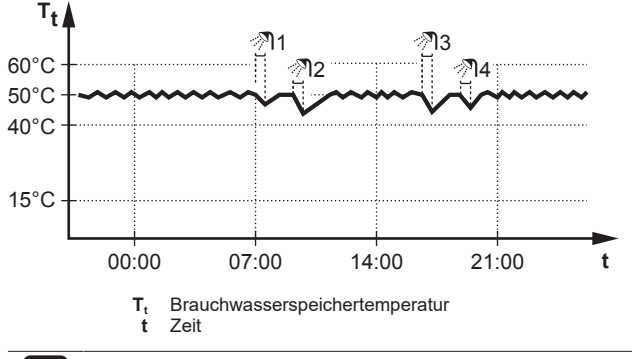

#### **INFORMATION**

Wenn das Prioritätsprogramm auf DHW gesetzt ist (siehe ["5.9](#page-13-0) Prioritätsprogramm" [> 1[4](#page-13-0)]) und der Brauchwasser-Speichermodus gleichzeitig auf Warmhalten eingestellt ist, besteht ein erhebliches Risiko für einen Leistungsengpass und Komfortprobleme. Bei einem häufigen Warmhaltebetrieb wird die Heiz-/Kühlfunktion der Klimaanlage regelmäßig unterbrochen.

#### **INFORMATION** li.

Die Anwendung der Hysterese (der Betrag des Temperaturabfalls, der das Aufwärmen auslöst) kann abhängig davon variieren, ob die Zieltemperatur innerhalb des Betriebsbereichs des Außengeräts liegt. Wenden Sie sich an den Monteur.

### <span id="page-9-3"></span>**5.6.2 Programmmodus**

Im Programmmodus erzeugt der Brauchwasserspeicher Warmwasser gemäß einem Programm. Die beste Zeit für eine Warmwasserbereitung des Brauchwasserspeichers ist nachts, weil dann der Heizbedarf der Klimaanlage niedriger ist.

#### **Beispiel:**

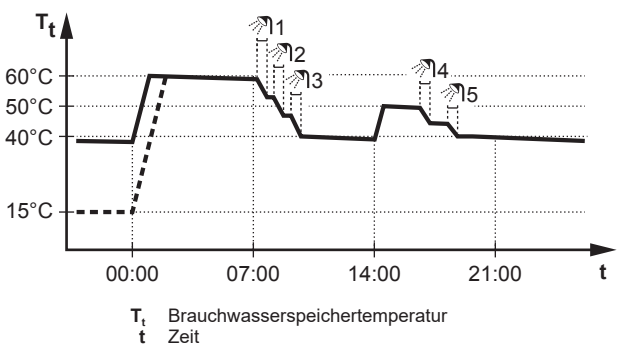

- Anfänglich ist die Brauchwasserspeichertemperatur identisch mit der Temperatur des Brauchwassers, das in den Brauchwasserspeicher fließt (Beispiel: **15°C**).
- Der Brauchwasserspeicher ist so programmiert, dass um 00:00 Uhr das Wasser bis auf einen Voreinstellwert aufheizt (Beispiel: Komfort = **60°C**).
- Morgens verbrauchen Sie Warmwasser, und die Brauchwasserspeichertemperatur nimmt ab.
- Der Brauchwasserspeicher ist so programmiert, dass um 14:00 Uhr das Wasser bis auf einen Voreinstellwert aufheizt (Beispiel: Eco = **50°C**). Es ist wieder Warmwasser verfügbar.
- Nachmittags und Abends verbrauchen Sie erneut Warmwasser, und die Brauchwasserspeichertemperatur sinkt erneut.
- Um 00:00 Uhr wiederholt sich der Zyklus.

#### <span id="page-9-4"></span>**5.6.3 Programmbetrieb+Warmhaltebetrieb**

Im Programm-Modus + Warmhalten-Betrieb ist die Brauchwasserregelung identisch mit dem Programm-Modus. Wenn die Brauchwasserspeichertemperatur jedoch unter einen Voreinstellwert fällt (=Warmhalte-Speichertemperatur<br>Hysteresewert; Beispiel: 35°C), dann heizt Hysteresewert; Beispiel: 35°C), dann heizt der Brauchwasserspeicher das Wasser, bis es den Sollwert erreicht (Beispiel: 45°C). Dies gewährleistet, dass jederzeit eine minimale Warmwassermenge verfügbar ist.

**Beispiel: t Tt** 60°C 00:00 07:00 50°C 45°C 15°C 14:00 21:00 35°C ிை 2 മ∟ മുള്ളി 2ി4 5 3 **T<sup>t</sup>** Brauchwassertank-Temperatur **t** Zeit

 $\overline{\mathbf{i}}$ 

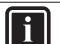

### **INFORMATION**

Die Anwendung der Hysterese (der Betrag des Temperaturabfalls, der das Aufwärmen auslöst) kann abhängig davon variieren, ob die Zieltemperatur innerhalb des Betriebsbereichs des Außengeräts liegt. Wenden Sie sich an den Monteur.

#### <span id="page-10-0"></span>**5.6.4 Verwendung des Brauchwasser-Hochleistungsbetriebs**

#### **Informationen zum Hochleistungsbetrieb**

#### **So überprüfen Sie, ob der Hochleistungsbetrieb aktiv ist**

Wenn  $\overleftrightarrow{\bullet}$  im Startbildschirm angezeigt wird, ist der Hochleistungsbetrieb aktiv.

Aktivieren oder deaktivieren Sie Hochleistungsbetrieb wie folgt:

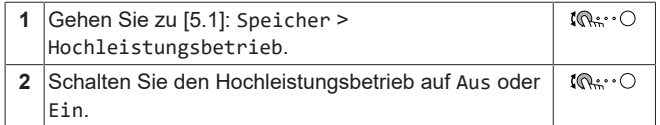

#### **Nutzungsbeispiel: Sie benötigen sofort mehr Warmwasser**

Sie befinden sich in folgender Situation:

- Sie haben fast das gesamte Brauchwasser verbraucht.
- Sie können nicht bis zur nächsten programmierten Aktion warten, um den Brauchwasserspeicher aufzuheizen.

Dann können Sie den Hochleistungsbetrieb aktivieren. Der Brauchwasserspeicher beginnt mit dem Aufheizen des Wassers auf die Komfort-Temperatur.

#### **INFORMATION**

l i

Wenn das Prioritätsprogramm auf Brauchwasser (DHW) gesetzt ist (siehe ["5.9 Prioritätsprogramm" \[](#page-13-0)▶ 1[4](#page-13-0)]) und der Hochleistungs-Betrieb aktiv ist, besteht ein erhebliches Risiko von Komfort- und Leistungsproblemen für die Klimaanlage (Kühlen/Heizen). Bei regelmäßigem Brauchwasserbetrieb können wiederholte und längere Unterbrechung der Klimaanlage (Kühlen/Heizen) auftreten.

Hochleistungsbetrieb ermöglicht die Unterstützung der Brauchwasserproduktion durch die Zusatzheizung. Verwenden Sie diesen Modus an Tagen, wenn mehr heißes Wasser als üblich verwendet wird.

### <span id="page-10-1"></span>**5.7 Programmbildschirm: Beispiel**

Dieses Beispiel zeigt, wie ein Speicheraufwärm-Programm festgelegt wird.

#### **So programmieren Sie das Programm: Überblick**

**Beispiel:** Sie möchten das folgende Programm programmieren:

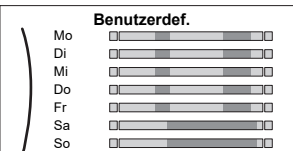

- **1** Rufen Sie das Programm auf.
- **2** (optional) Löschen Sie den Inhalt des Programms für die gesamte Woche oder den Inhalt eines ausgewählten Tagesprogramms.
- **3** Programmieren Sie das Programm für Montag.
- **4** Kopieren Sie das Programm für die anderen Wochentage.
- **5** Programmieren Sie das Programm für Samstag und kopieren Sie es für Sonntag.

#### **So rufen Sie das Programm auf**

**1** Gehen Sie zu [5.5]: Speicher > Zeitprogramm.  $100...$ 

#### **So löschen Sie den Inhalt des Programms für die Woche**

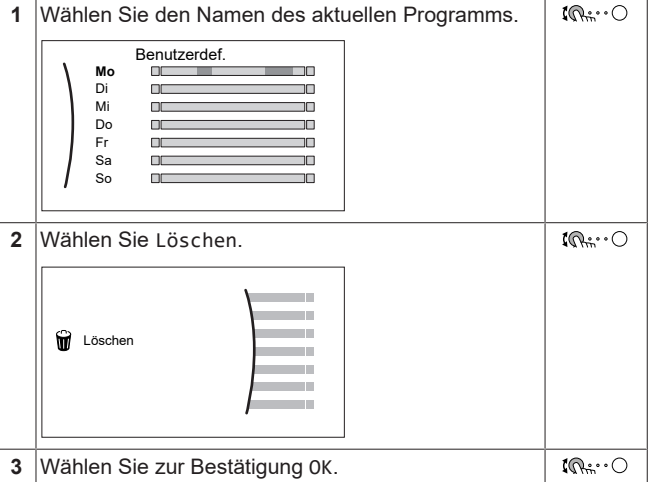

#### **So löschen Sie den Inhalt des Tagesprogramms**

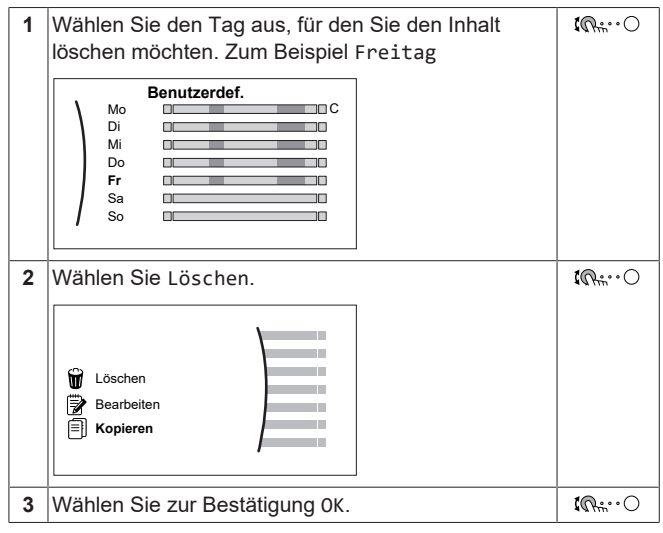

#### **So programmieren Sie das Programm für Montag**

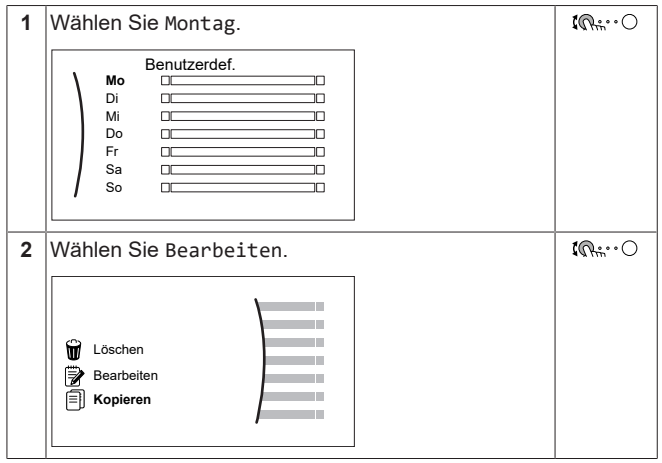

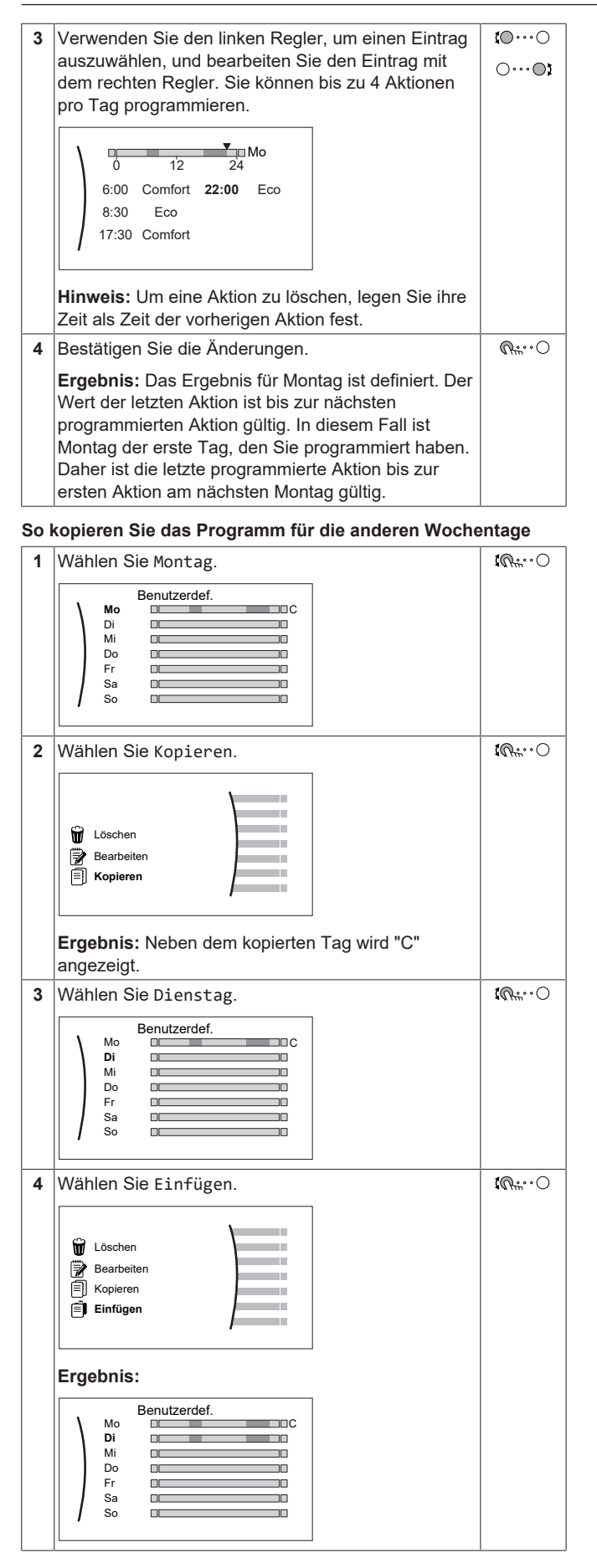

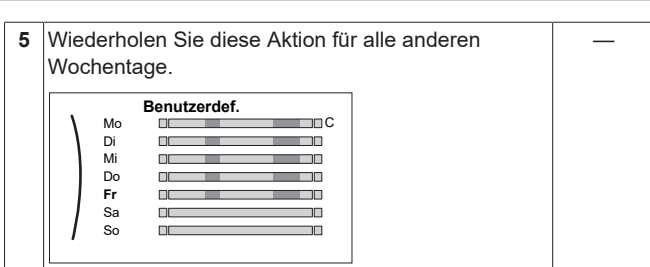

#### **So programmieren Sie das Programm für Samstag und kopieren es für Sonntag**

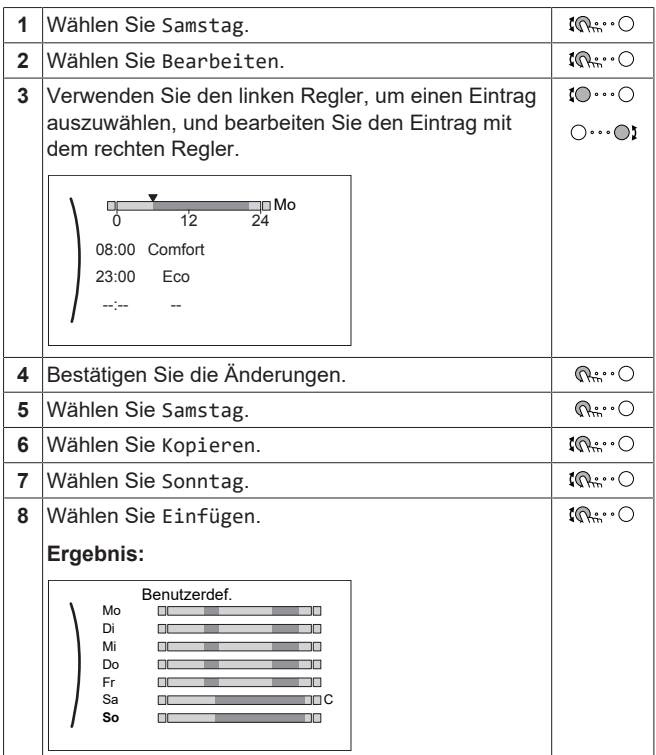

### <span id="page-11-0"></span>**5.8 Witterungsgeführte Kurve**

### <span id="page-11-1"></span>**5.8.1 Was ist eine witterungsgeführte Kurve?**

#### **Witterungsgeführter Betrieb**

Das Gerät läuft "witterungsgeführt", wenn die Soll-Speichertemperatur automatisch anhand der Außentemperatur bestimmt wird. Wenn die Außentemperatur sinkt oder steigt, gleicht das Gerät dies unmittelbar aus. So muss das Gerät nicht auf die Rückmeldung vom Benutzer warten, um die Speicher-Zieltemperatur zu erhöhen oder zu senken. Da es schneller reagiert, wird ein starker Anstieg oder Abfall der Wassertemperatur an den Entnahmestellen verhindert.

#### **Vorteil**

Der witterungsgeführte Betrieb reduziert den Energieverbrauch.

#### **Witterungsgeführte Kurve**

Um die Temperaturunterschiede kompensieren zu können, ist das Gerät auf die witterungsgeführte Kurve angewiesen. Diese Kurve definiert, wie hoch die Speicher-Zieltemperatur bei den verschiedenen Außentemperaturen sein muss. Da der Abfall der Kurve von den lokalen Umständen, wie Klima und Isolierung des Hauses, abhängt, kann die Kurve durch einen Monteur angepasst werden.

#### **Arten der witterungsgeführten Kurve**

Es gibt 2 Arten der witterungsgeführten Kurven:

▪ 2-Punkte-Kurve

▪ Steilheit-Korrektur-Kurve

Welche Kurvenart Sie verwenden, um Anpassungen vorzunehmen, hängt von Ihren persönlichen Vorlieben ab. Siehe ["5.8.4 Verwenden](#page-12-2) [der witterungsgeführten Kurven" \[](#page-12-2)> [13\].](#page-12-2)

#### **Verfügbarkeit**

Die witterungsgeführte Kurve ist verfügbar für:

▪ Speicher (nur für Monteure verfügbar)

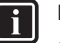

#### **INFORMATION**

Für einen witterungsgeführten Betrieb müssen Sie den Sollwert des Speichers korrekt konfigurieren. Siehe ["5.8.4 Verwenden der witterungsgeführten Kurven" \[](#page-12-2) $\sqrt{13}$ ].

### <span id="page-12-0"></span>**5.8.2 2-Punkte-Kurve**

Definieren Sie die witterungsgeführte Kurve mit diesen beiden Sollwerten:

- Sollwert (X1, Y2)
- Sollwert (X2, Y1)

#### **Beispiel**

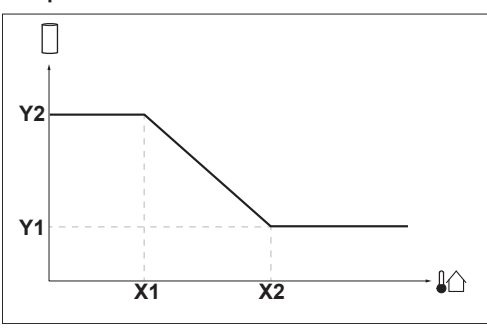

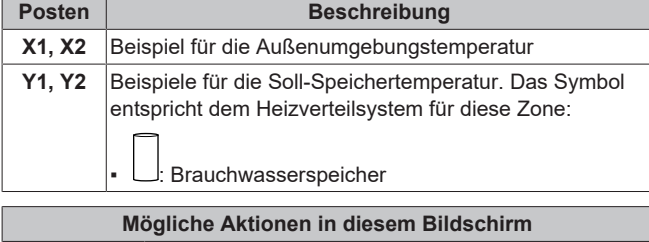

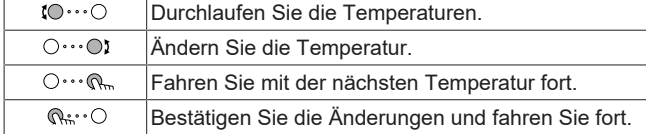

#### <span id="page-12-1"></span>**5.8.3 Steilheit-Korrektur-Kurve**

#### **Steilheit und Korrektur**

Definieren Sie die witterungsgeführte Kurve anhand der Steilheit und Korrektur:

- Ändern Sie die **Steilheit**, um die Speicher-Zieltemperatur für unterschiedliche Umgebungstemperaturen unterschiedlich zu erhöhen oder zu senken. Wenn zum Beispiel die Speicherwassertemperatur im Allgemeinen in Ordnung ist, sie aber bei niedrigen Umgebungstemperaturen zu kalt ist, erhöhen Sie die Steilheit, sodass die Speichertemperatur entsprechend stärker aufgeheizt wird, je stärker die Umgebungstemperaturen fallen.
- Ändern Sie die **Korrektur**, um die Zieltemperatur für unterschiedliche Umgebungstemperaturen gleichmäßig zu<br>erhöhen oder zu senken. Wenn zum Beispiel die erhöhen oder zu senken. Wenn zum Beispiel die<br>Speichertemperatur bei bei unterschiedlichen Speichertemperatur bei

Umgebungstemperaturen immer ein wenig zu kalt ist, verschieben Sie die Korrektur, um die Speicherzieltemperatur für alle Umgebungstemperaturen gleichermaßen zu erhöhen.

#### **Beispiele**

Witterungsgeführte Kurve, wenn die Steilheit ausgewählt ist:

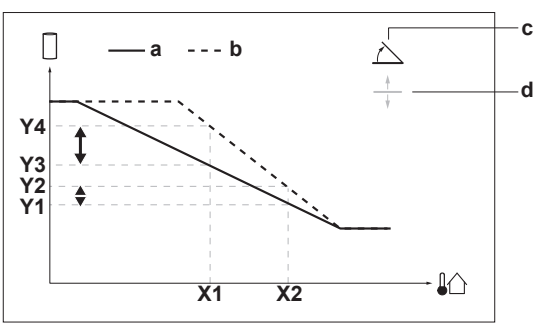

Witterungsgeführte Kurve, wenn die Korrektur ausgewählt ist:

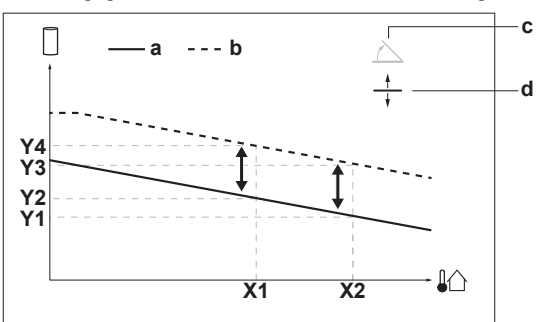

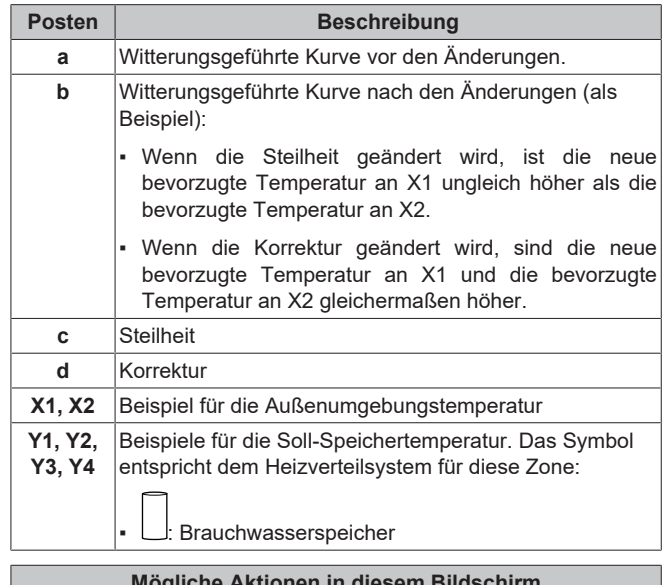

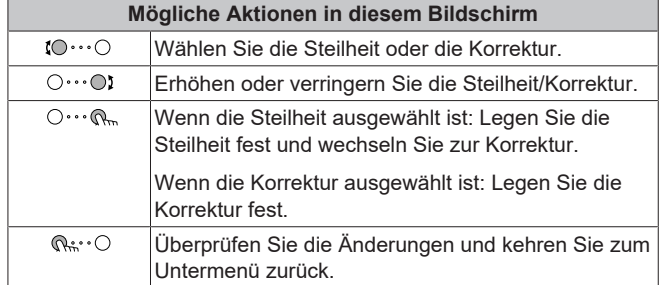

#### <span id="page-12-2"></span>**5.8.4 Verwenden der witterungsgeführten Kurven**

Konfigurieren Sie die witterungsgeführten Kurven wie folgt:

#### **So definieren Sie den Sollwertmodus**

Um die witterungsgeführte Kurve zu verwenden, müssen Sie den richtigen Sollwertmodus definieren:

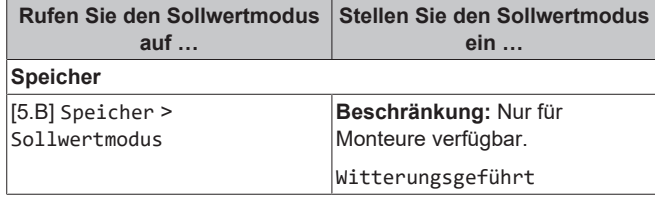

#### **So ändern Sie die Art der witterungsgeführten Kurve**

Um die Art für den Speicher zu ändern, gehen Sie zu [5.E] Speicher.

▪ [5.E] Speicher > Typ witterungsgeführte Kurve

**Beschränkung:** Nur für Monteure verfügbar.

#### **So ändern Sie die witterungsgeführte Kurve**

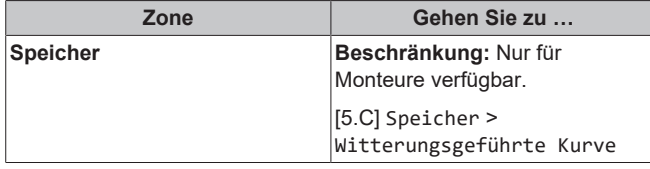

#### **INFORMATION**

 $\mathbf{i}$ 

#### **Maximale und minimale Sollwerte**

Sie können die Kurve nicht mit Temperaturen konfigurieren, die über oder unter den festgelegten maximalen und minimalen Sollwerten für diesen Speicher liegen. Wenn der maximale oder minimale Sollwert erreicht ist, verflacht die Kurve.

#### **So stimmen Sie die witterungsgeführte Kurve fein ab: Steilheit-Korrektur-Kurve**

Die folgende Tabelle beschreibt, wie Sie die witterungsgeführte Kurve des Speichers fein abstimmen:

| Gefühl                                 | <b>Feineinstellung mit</b><br><b>Steilheit und Korrektur:</b> |                  |                  |
|----------------------------------------|---------------------------------------------------------------|------------------|------------------|
| Bei regulären<br>Außentemperatur<br>en | <b>Bei kalten</b><br>Außentemperatur<br>en                    | <b>Steilheit</b> | <b>Korrektur</b> |
| OK                                     | Kalt                                                          |                  |                  |
| OK                                     | Warm                                                          |                  |                  |
| Kalt                                   | OK                                                            |                  |                  |
| Kalt                                   | Kalt                                                          |                  |                  |
| Kalt                                   | Warm                                                          |                  |                  |
| Warm                                   | OK.                                                           |                  |                  |
| Warm                                   | Kalt                                                          |                  |                  |
| Warm                                   | Warm                                                          |                  |                  |

Siehe ["5.8.3 Steilheit-Korrektur-Kurve" \[](#page-12-1)▶ [13\]](#page-12-1).

#### **So stimmen Sie die witterungsgeführte Kurve fein ab: 2-Punkt-Kurve**

Die folgende Tabelle beschreibt, wie Sie die witterungsgeführte Kurve des Speichers fein abstimmen:

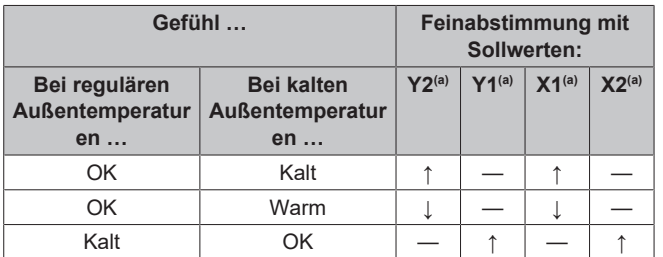

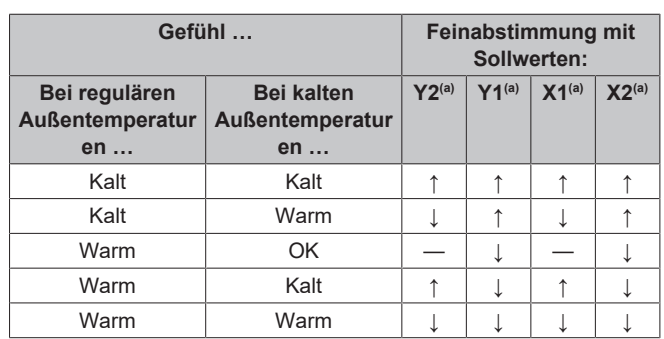

(a) Siehe " $5.8.2$  2-Punkte-Kurve"  $\triangleright$  [13\].](#page-12-0)

### <span id="page-13-0"></span>**5.9 Prioritätsprogramm**

#### **Priorität Klimaanlage oder Brauchwasser**

Wenn mehrere Innengeräte an das Außengerät angeschlossen sind, kann der Benutzer über das Raumbedienmodul für jeden Monat festlegen, ob BW oder Klimaanlage (Klimaanlage) Priorität haben soll. So wird bestimmt, wie das Außengerät reagiert, wenn mehrere Innengeräte gleichzeitig Betrieb anfordern:

- Wenn BW als Priorität festgelegt ist, kann das Außengerät entscheiden, den Betrieb primär für BW durchzuführen In der Kühlsaison wird der Klimaanlage-Betrieb gestoppt bzw. in der Heizsaison wird der Klimaanlage-Betrieb gemäß der Heizlast des Systems angehalten oder ausgeglichen. In diesem Fall kann das Außengerät zu Klimaanlage (Kühlen oder Heizen) wechseln, wenn der BW-Betrieb abgeschlossen ist oder nicht mehr im Betriebsbereich der Wärmepumpe liegt.
- Wenn Klimaanlage als Priorität festgelegt ist, kann das Außengerät entscheiden, dass nur Klimaanlage betrieben wird. In diesem Fall kann die Zusatzheizung für die BW-Produktion starten. Sobald der Klimaanlage-Betrieb (Kühlen) ausgeschaltet wird oder der Klimaanlage-Betrieb (Heizen) abgeschlossen ist, kann das Wärmepumpen-Außengerät zu BW wechseln.

#### **So wählen Sie das Prioritätsprogramm aus**

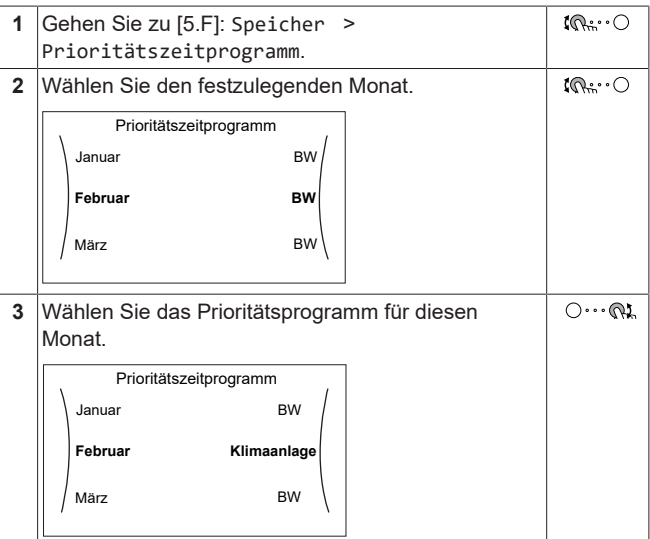

#### **Beispiel für ein mögliches Ergebnis auf Grundlage des Prioritätsprogramms:**

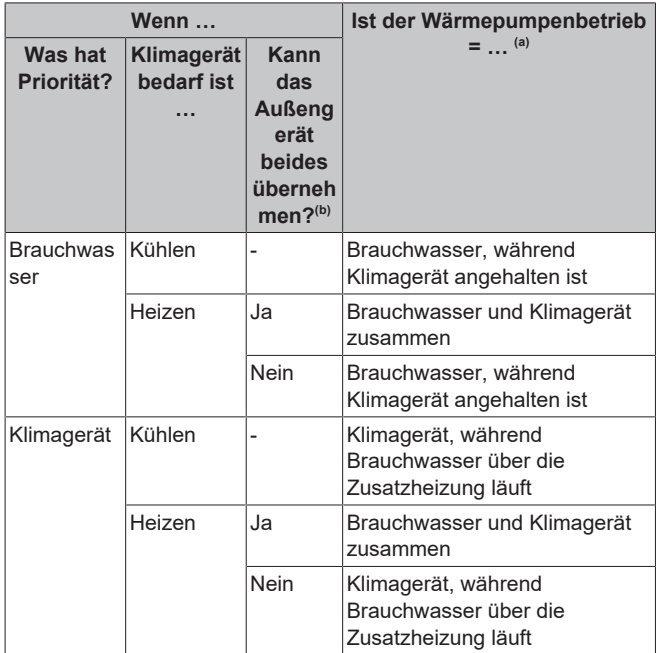

(a) Dies gilt, wenn Brauchwasser- und Klimagerätbedarf gleichzeitig anfällt, wenn die Außenumgebungstemperatur und die Speicherzieltemperatur innerhalb des Betriebsbereichs des Außengeräts liegen.

(b) Durch Außengerät entschieden.

#### **INFORMATION**

**H** 

-i l

Wenn die Zusatzheizung immer die Brauchwasser-Heizlast übernimmt, da Prioritätszeitprogramm auf Klimaanlage gesetzt ist, ist der Stromverbrauch deutlich höher. In den Monaten, in denen die Heizung/Kühlung durch das Klimagerät weniger wichtig ist, sollten Sie Prioritätszeitprogramm auf BW einstellen.

#### **INFORMATION**

Wenn BW als Priorität festgelegt ist und ein häufiger Brauchwasserbetrieb zu erwarten ist, wird möglicherweise aufgrund der Unterbrechung des Klimagerätbetriebs der Komfort reduziert. In den Monaten, in denen die Heizung/ Kühlung durch das Klimagerät wichtiger ist, sollten Sie Prioritätszeitprogramm auf Klimaanlage einstellen.

### <span id="page-14-0"></span>**5.10 Betriebsart**

#### **Auswahl des Betriebsmodus für BW**

Abhängig davon, ob ein früher Zusatzheizungsbetrieb gewünscht ist, können zwei BW-Betriebsmodi wie folgt ausgewählt werden:

- Effizient: Die Zusatzheizung ist nur zulässig, wenn das Außengerät BW nicht durchführen kann (z. B. weil die Wassertemperatur außerhalb des Betriebsbereichs des Außengeräts liegt oder weil das Außengerät entscheidet, dass nur der Klimaanlage-Betrieb durchgeführt wird – siehe ["5.9 Prioritätsprogramm" \[](#page-13-0)> 1[4](#page-13-0)]).
- Schnell: Die Zusatzheizung ist nur zulässig, nachdem eine bestimmte Zeit seit dem Start des BW-Betriebs verstrichen ist (siehe unten) oder wenn das Außengerät keinen BW-Betrieb durchführen kann.

#### **Schnellmodus-Timer**

Wenn der Schnell-Modus ausgewählt ist, kann der Benutzer zwischen 3 Voreinstellungstimern wählen, nach denen die Zusatzheizung ab dem Start des BW-Betriebs aktiviert werden kann:

▪ Turbo: 10 Minuten

- Normal: 20 Minuten
- Economic: 30 Minuten

Wenn der Effizient-Modus ausgewählt ist, wird Schnellmodus-Timer nicht verwendet.

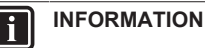

Wenn die Speicherdesinfektion im Effizient-Modus durchgeführt wird, kann die Zusatzheizung noch nach 20 Minuten starten, um die Wärmepumpe zu unterstützen.

## <span id="page-14-1"></span>**6 Tipps zum Energiesparen**

#### **Tipps zur Brauchwasserspeichertemperatur**

- Setzen Sie Prioritätszeitprogramm auf BW, um die Verwendung der elektrischen Zusatzheizung zu minimieren.
- Verwenden Sie ein Wochenprogramm für Ihren normalen Brauchwasserbedarf (NUR im Programmmodus).
- Indem Sie die Aufwärmaktion außerdem nur als geplante Aktion festlegen, wird die Unterbrechung des Klimagerätbetriebs auf die spezifischen Momente beschränkt, in denen der Klimagerätheizungs-/-kühlbedarf weniger wichtig ist.
	- Erstellen Sie das Programm so, dass der Brauchwasserspeicher nachts auf einen Voreinstellwert (Komfort = höher als die Brauchwasserspeichertemperatur) erwärmt wird, da dann der Klimagerätheizungs-/-kühlbedarf niedriger ist (Beispiel: zwischen 22:00 und 04:00).
	- Wenn die Erwärmung des Brauchwasserspeichers einmal pro Nacht NICHT ausreichend ist, programmieren Sie eine zusätzliche Erwärmung des Brauchwasserspeichers bis auf einen Voreinstellwert (Eco = niedrige Brauchwasserspeichertemperatur) am Tag oder zu Zeiten, zu denen die Bewohner nicht anwesend sind (Beispiel: zwischen 09:00 und 15:00).
- Stellen Sie sicher, dass die Brauchwasserspeicher-Solltemperatur NICHT zu hoch ist. **Beispiel:** Senken Sie nach der Installation die Brauchwasserspeichertemperatur täglich um 1°C und überprüfen Sie, ob weiterhin ausreichend Warmwasser verfügbar ist.

## <span id="page-14-2"></span>**7 Wartung und Service**

### <span id="page-14-3"></span>**7.1 Übersicht: Instandhaltung und Wartung**

Der Monteur muss jährlich eine Wartung durchführen. Die Kontakt/ Helpdesk-Nr. kann an der Bedieneinheit angezeigt werden.

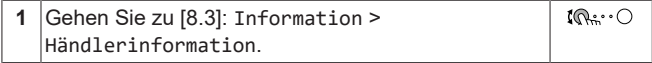

Als Endbenutzer müssen Sie:

- den Bereich um das Gerät herum sauber halten.
- die Bedieneinheit mit einem weichen, feuchten Tuch sauber halten. Verwenden Sie KEINE Reinigungsmittel.

#### **Kältemittel**

Dieses Produkt enthält fluorierte Treibhausgase. Gas NICHT in die Atmosphäre ablassen!

Kältemitteltyp: R32

Erderwärmungspotenzial (GWP = global warming potential): 675

Gegebenenfalls müssen je nach den vor Ort geltenden Vorschriften in regelmäßigen Abständen Überprüfungen in Bezug auf Kältemittel-Leckagen durchgeführt werden. Wenden Sie sich an Ihren Installateur, um weitere Informationen dazu zu erhalten.

#### **WARNUNG: SCHWER ENTZÜNDLICHES MATERIAL**

Das Kältemittel innerhalb der Einheit ist leicht entzündlich.

#### **WARNUNG** ∕∖∖

- Das Kältemittel innerhalb der Einheit ist leicht entzündlich, doch tritt es normalerweise NICHT aus. Falls es eine Kältemittel-Leckage gibt und das austretende Kältemittel in Kontakt kommt mit Feuer eines Brenners, Heizgeräts oder Kochers, kann das zu einem Brand führen oder zur Bildung eines schädlichen Gases.
- Schalten Sie alle Heizgeräte mit offener Flamme AUS, lüften Sie den Raum und nehmen Sie Kontakt mit dem Händler auf, bei dem Sie das Gerät erworben haben.
- Die Einheit ERST DANN wieder benutzen, nachdem ein Servicetechniker bestätigt hat, dass das Teil, aus dem das Kältemittel ausgetreten ist, repariert ist.

#### **WARNUNG** ∕∖∖

Das Gerät muss in einem Raum gelagert werden, in dem es keine kontinuierlich vorhandene Entzündungsquelle gibt (Beispiel: offene Flammen, ein mit Gas betriebenes Haushaltsgerät oder ein mit elektrisches Heizgerät).

#### **WARNUNG** ∧

- Teile des Kältemittelkreislaufs auf KEINEN FALL durchbohren oder zum Glühen bringen.
- NUR solche Reinigungsmaterialien oder Hilfsmittel zur Beschleunigung des Enteisungsvorgangs benutzen, die vom Hersteller empfohlen werden.
- Beachten Sie, dass das Kältemittel innerhalb des Systems geruchlos ist.

### **HINWEIS**

Die Gesetze zu **Treibhausgasen** erfordern, dass die Kältemittel-Füllmenge der Einheit sowohl in Gewicht als auch in  $CO<sub>2</sub>$ -Äquivalent angegeben wird.

**Formel zur Berechnung der Menge des CO**2- **Äquivalents in Tonnen:** GWP-Wert des Kältemittels × Gesamtkältemittelfüllung [in kg] / 1000

Wenden Sie sich an Ihren Installateur, um weitere Informationen dazu zu erhalten.

### <span id="page-15-0"></span>**8 Fehlerdiagnose und beseitigung**

#### **Kontakt**

Versuchen Sie bei Auftreten der nachfolgend aufgeführten Symptome, das Problem selbst zu lösen. Wenden Sie sich bei allen anderen Problemen an Ihren Monteur. Die Kontakt/Helpdesk-Nr. kann an der Bedieneinheit angezeigt werden.

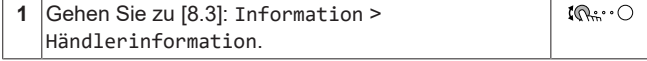

### <span id="page-15-1"></span>**8.1 So zeigen Sie den Hilfetext im Fall eines Fehlers an**

Im Fall eines Fehlers wird Folgendes abhängig von der Schwere auf dem Startbildschirm angezeigt:

- $\mathcal{L}$ : Störung
- $\bigwedge$  Fehler

Sie können wie folgt eine kurze und lange Beschreibung des Fehlers aufrufen:

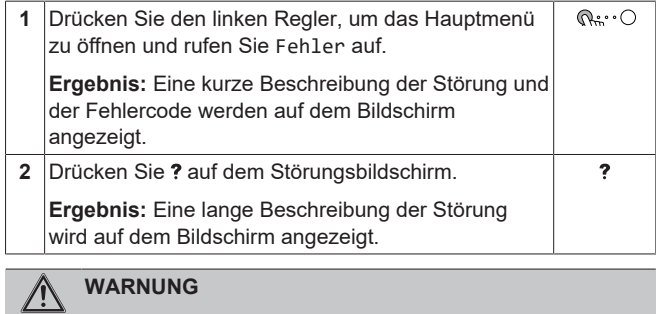

Im Fall von F3-00 besteht das Risiko eines Kältemittelaustritts. Wenden Sie sich an Ihren Monteur.

### <span id="page-15-2"></span>**8.2 So prüfen Sie den Fehlfunktionsspeicher**

**Bedingungen:** Die Zugriffserlaubnisstufe ist auf Erweiterter Endbenutzer gesetzt.

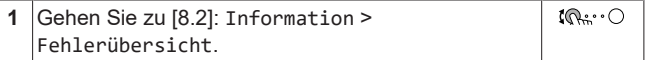

Sie sehen eine Liste der letzten Fehler.

### <span id="page-15-3"></span>**8.3 Symptom: Das Wasser am Wasserhahn ist zu kalt**

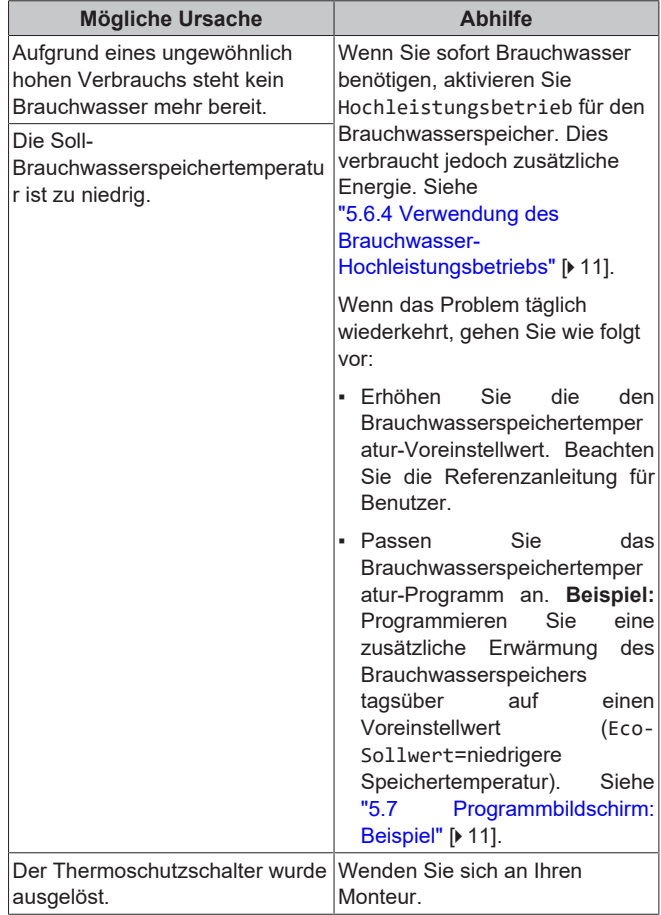

### <span id="page-15-4"></span>**8.4 Symptom: Wärmepumpenausfall**

Wenn die Wärmepumpe nicht läuft, kann die Zusatzheizung als Notfallheizung dienen. Sie übernimmt dann entweder automatisch oder durch manuellen Eingriff die Heizlast.

- Wenn Notbetrieb auf Automatisch gestellt ist und die Wärmepumpe ausfällt, übernimmt die Zusatzheizung im Kessel automatisch die Brauchwasserproduktion.
- Wenn Notbetrieb auf Manuell gestellt ist und die Wärmepumpe ausfällt, stoppt der Brauchwasserbetrieb.

Um eine manuelle Wiederherstellung über das Raumbedienmodul vorzunehmen, rufen Sie den Fehler-Hauptmenübildschirm auf und prüfen Sie, ob die Zusatzheizung den gesamten Heizbedarf übernehmen kann.

Bei einem Ausfall der Wärmepumpe erscheint auf der Bedieneinheit das Symbol  $\bigcirc$  oder  $\bigcirc$ .

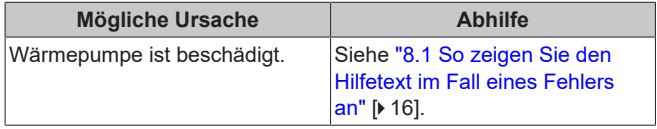

#### **INFORMATION**

Bei einer Übernahme der Heizleistung durch die Zusatzheizung steigt der Stromverbrauch beträchtlich an.

# <span id="page-16-0"></span>**9 Entsorgung**

### **HINWEIS**

 $\overline{\mathbf{i}}$ 

Versuchen Sie auf KEINEN Fall, das System selber auseinander zu nehmen. Die Demontage des Systems sowie die Handhabung von Kältemittel, Öl und weiteren Teilen MUSS in Übereinstimmung mit den entsprechenden Vorschriften erfolgen. Einheiten MÜSSEN bei einer Einrichtung Wiederverwendung, Recycling und Wiederverwertung spezialisiert ist.

### <span id="page-16-1"></span>**10 Glossar**

#### **BW = Brauchwasser**

Warmwasser, das in irgendeinem Gebäudetyp für häusliche Zwecke verwendet wird.

## <span id="page-16-2"></span>**11 Monteureinstellungen: Vom Monteur auszufüllende Tabellen**

### <span id="page-16-3"></span>**11.1 Konfigurationsassistent**

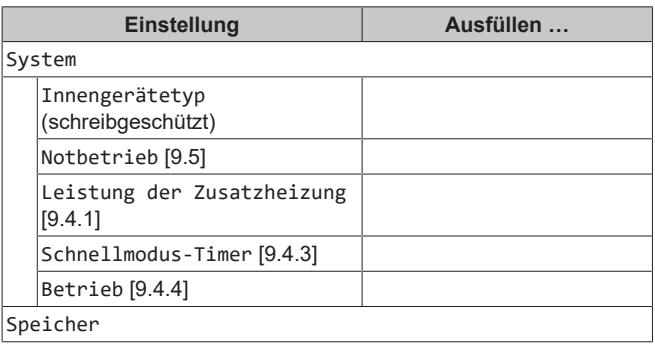

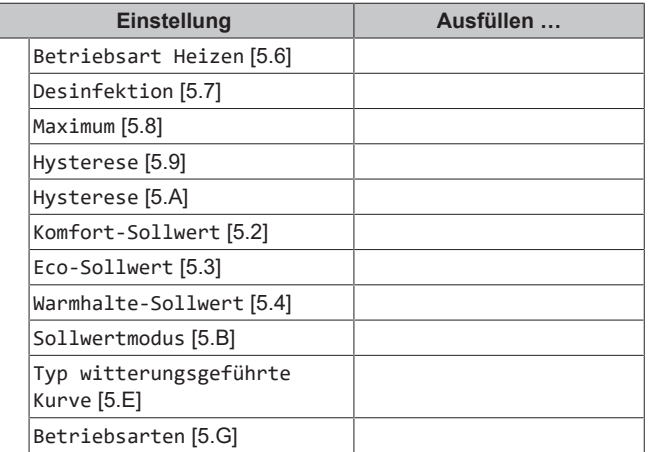

### <span id="page-16-4"></span>**11.2 Menü "Einstellungen"**

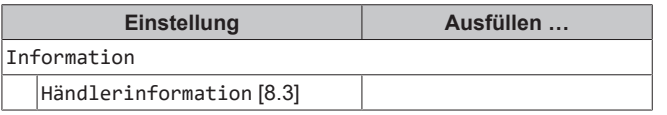

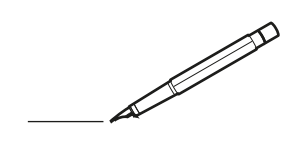

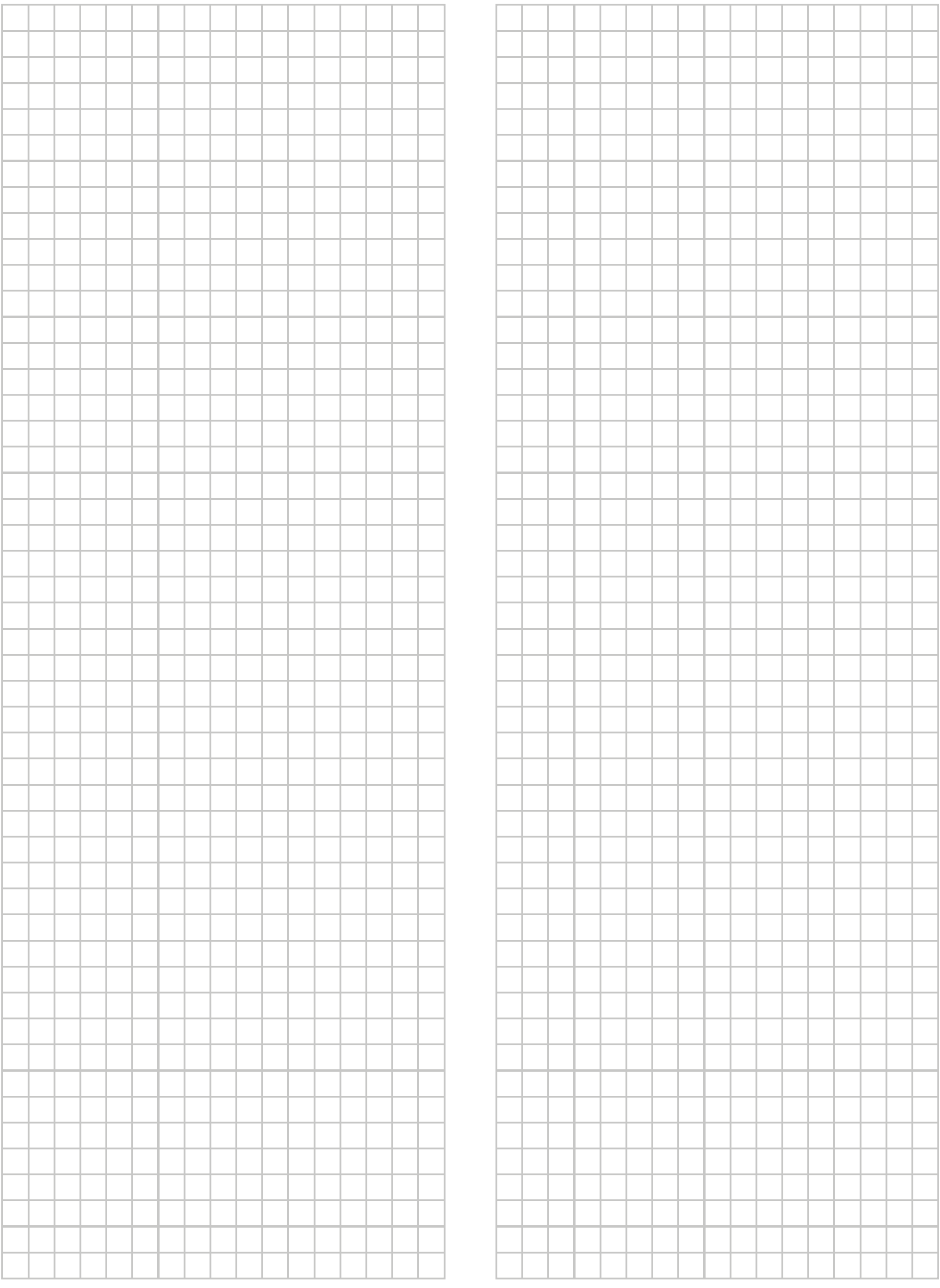

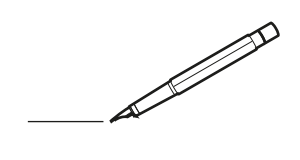

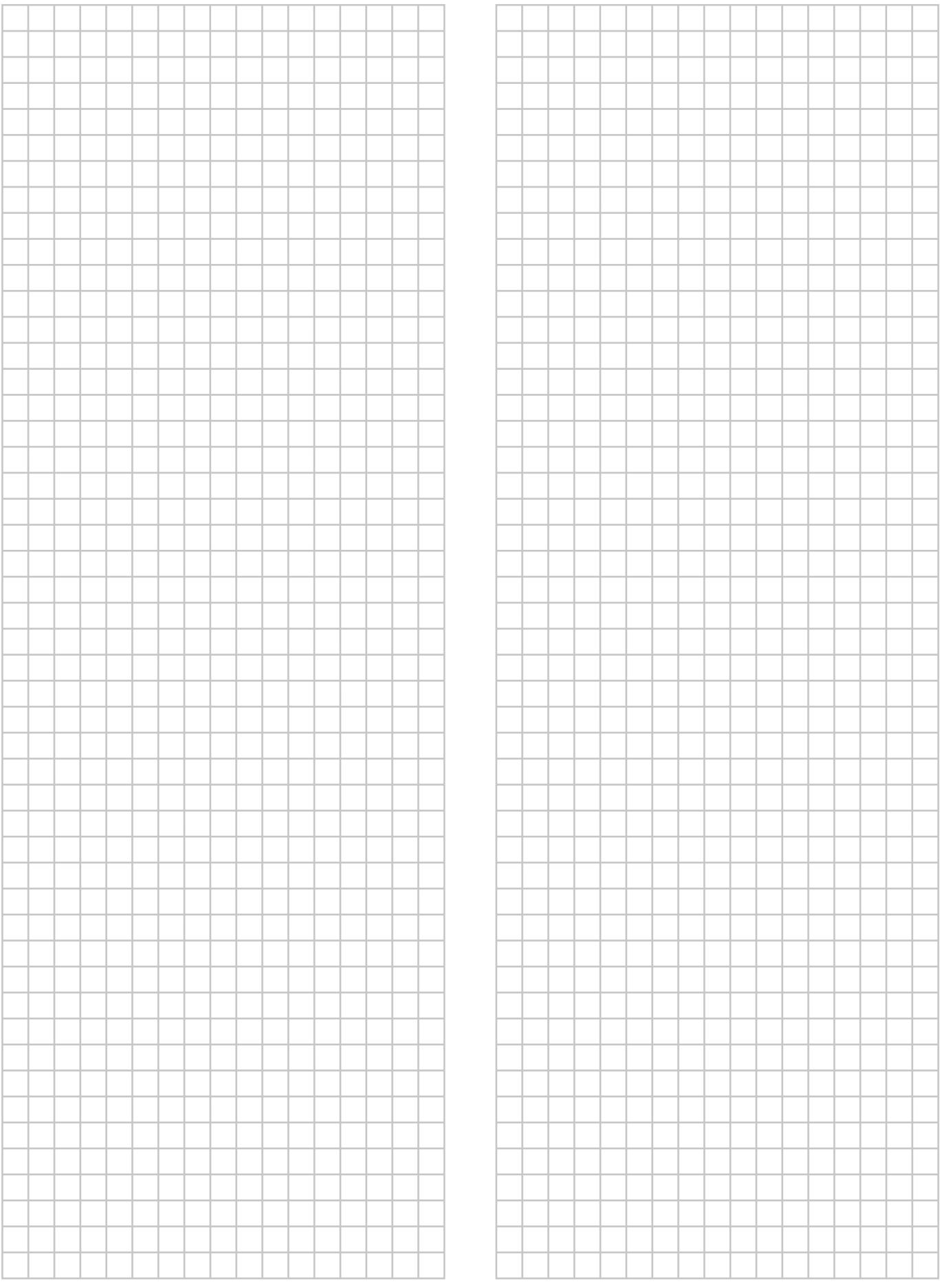

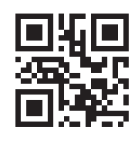

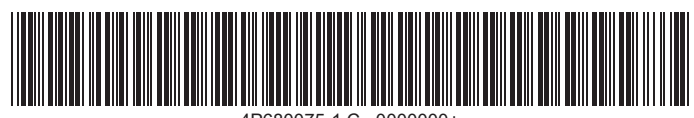

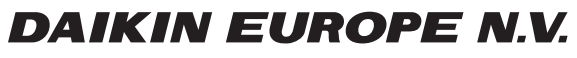

Zandvoordestraat 300, B-8400 Oostende, Belgium

4P680075-1C 2022.03